## <no/code> automation

For IT Service Desk and Devops

ubility

### They work with us

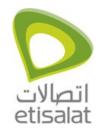

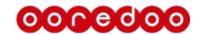

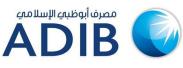

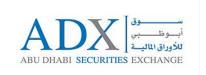

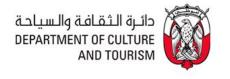

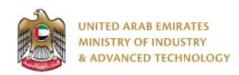

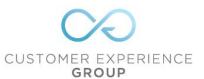

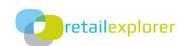

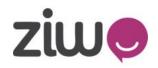

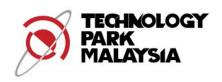

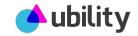

## <no/code> automation — Two use cases

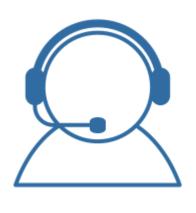

IT Service desk & ITOPS

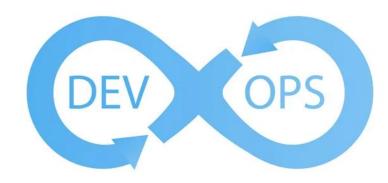

DEVOPS & Site Reliability
Engineers

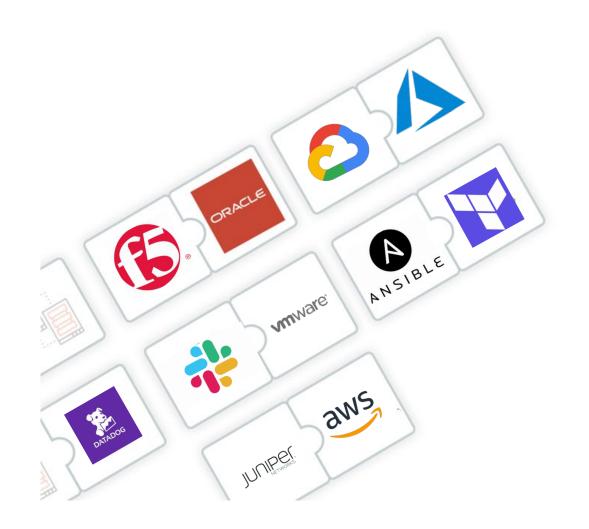

### 400+ connectors

Interconnect seamlessly and with <no/code> all your Cloud and Devops tools using 1 orchestrator and 1 environment

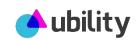

## Drag and drop <no/code>interface

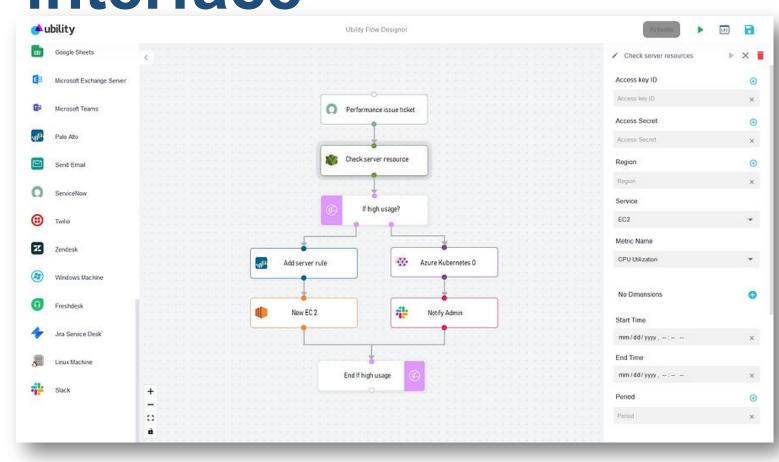

Build, deploy and iterate any automation flow in seconds using our drag and drop <no/code> interface

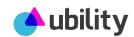

### Use case 1 For Secops – Devops & SRE

Deploy automation in minutes and experience 70% faster remediation and 50% less incidents

## Security – Automatic Server

Patching server infected by a malware.

## Security engineer configures an incident response flow using Ubility flow designer:

- 1. The flow is triggered when Sentinel one detects a malware on a specific server
- 2. The flow notifies using MS Teams the security operation engineer to request approval for patching the server.
- 3. If patching is approved, the flow triggers Trend Micro to patch the server
- 4. The flow then logs the operation in ServiceNow

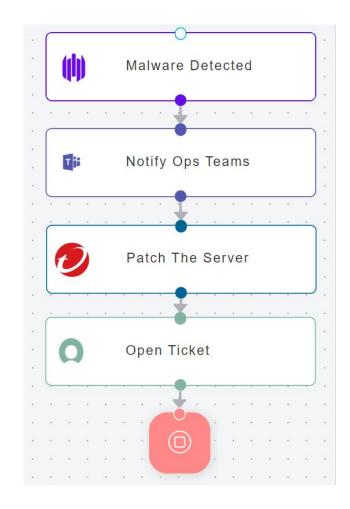

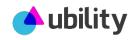

### Security – Automatic Quarantine

Server.

Server.

## Security engineer configures an incident response flow using Ubility flow designer:

- 1. The flow is triggered when Sentinel one detects that a server is compromised
- The flow quarantine the server by moving it to a quarantined network on Palo Alto
- 3. Notify secops team on MS Teams
- 4. Raise a ticket on Jira

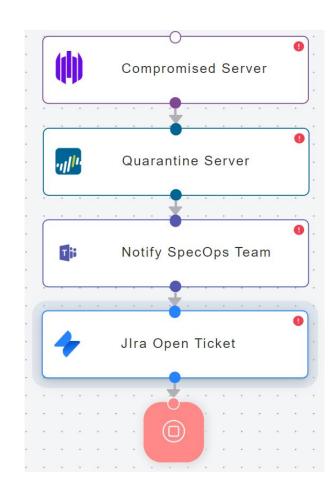

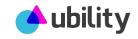

#### **Automate Incident**

Response to the performance degradation of an application deployed on Azure.

### SRE configures an incident response flow using Ubility flow designer:

- The flow is triggered when Azure Monitor raise an alarm of 4xx/5xx errors experienced by the application
- 2. The flow check automatically using Azure monitor the CPU and Memory of the server running the application

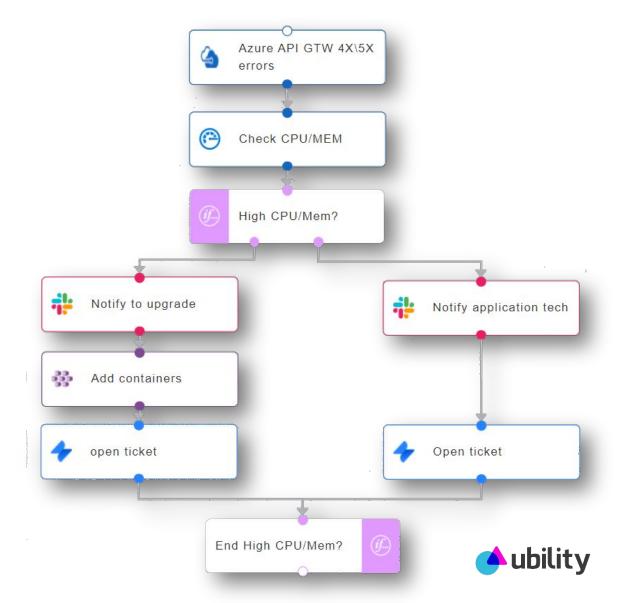

#### **Automate Incident**

- 3 Response is high, notify through Slack the SRE engineer in charge of the performance issues
- 4. The notification encloses the detail information of the CPU/Memory asking the SRE to upgrade the Kubernetes cluster.
- 5. SRE clicks on the button of upgrade in the Slack message
- The flow upgrade automatically AKS and open a ticket on Jira including all the details.

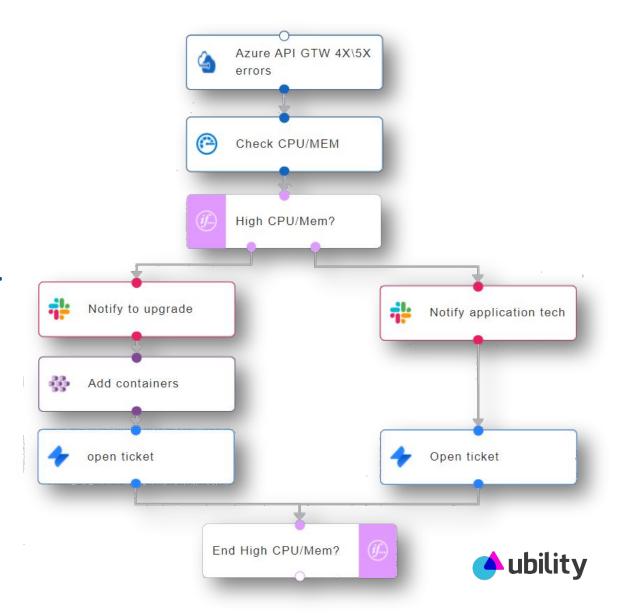

# **Automate Security Response**

**Goal – Auto quarantine malware infected VM** 

### SRE configures a security response flow using Ubility flow designer:

- The flow is triggered when AWS Cloudwatch raises an alarm reporting a malware detected on a EC2 VM
- 2. The flow locks the EC2 VM
- 3. The flow moves the VM to a Quarantine VPC
- 4. Notify through Slack the security team to start the investigation process

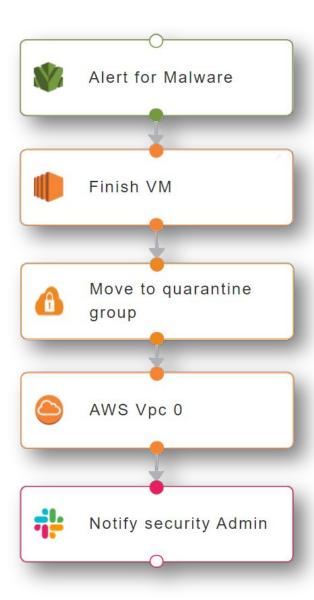

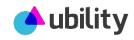

#### Infrastructure as <no/code>

**Goal:** Automatically deploy and configure an Azure cluster made of an Azure load balancer, AKS and an Azure APP GW

#### SRE configures au automation flow that:

- 1. Is triggered via a webhook (to be connected to Jira, Servicenow, etc.)
- 2. Launch and configure an Azure load balancer
- 3. Launch an AKS with the needed containers
- 4. Launch and configure an Azure Application gateway.

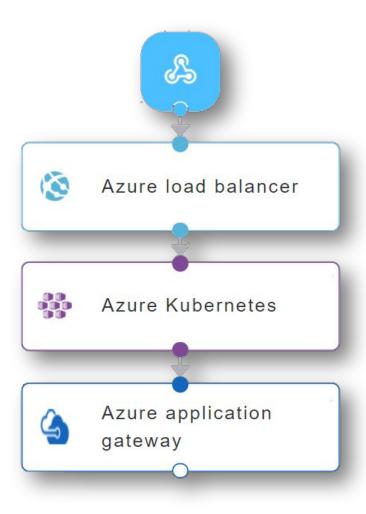

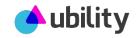

# Interconnect & Leverage your existing automations

**Goal:** Interconnect seamlessly your automation scripts using our drag & drop interface

#### **SRE** creates a workflow that:

- 1. Run from Jira a Terraform code
- 2. Send notification to Slack when the code is successful
- 3. Use the Terraform result as input to Ansible configuration script
- 4. Update the Jira ticket when flow is ended

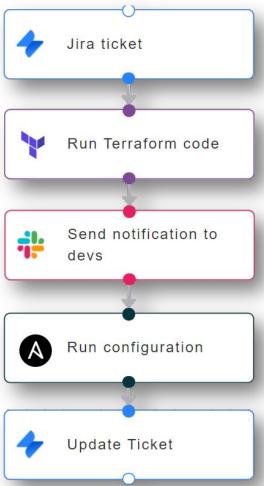

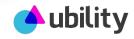

## Use case 2 IT Service Desk & ITOPS

Automate and remediate 60% of your incident and service requests

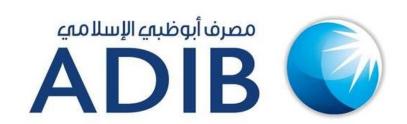

# How Abu Dhabi Islamic Bank is automating 80% of its IT service desk using our Al Platform

As one of the biggest banks in UAE, ADIB was looking for a platform to automate the IT support for his **8000+** employees.

#### The platform should be able to

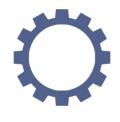

Solve IT issues without any human intervention

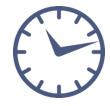

Rolling out new automations **quickly** and **easily** 

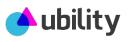

#### Unlock **Password**

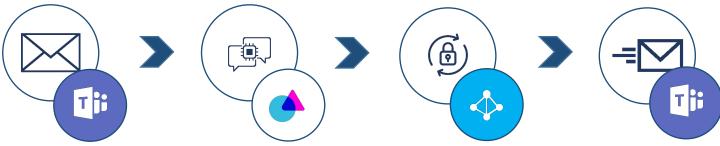

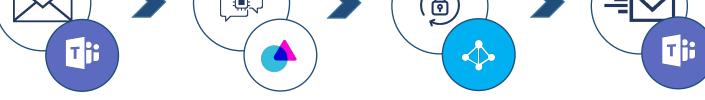

- User sends a request through Microsoft Teams to unlock his password.
- **Ubibot NLP** triggers **UbiRPA** unlock password automation process.
- **UbiRPA** connects to Active Directory and unlock user's password.
- The user get notified via Teams that his password was unlocked.

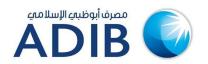

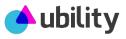

#### Password Reset

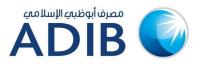

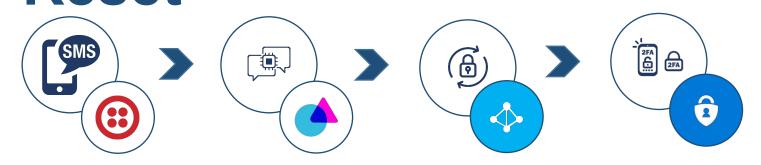

- **1. UbiRPA** process connects to Twilio to receive password reset messages from employees registered phone numbers.
- **2. Ubibot** NLP triggers reset password process.
- 3. UbiRPA connects to Azure Active Directory and initiate the Self Service Password Reset service.
- 4. The user is then notified through Microsoft Authenticator to perform a 2 factor authentication to complete the password reset process.

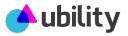

### Citrix Stuck Applications

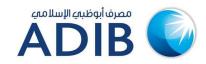

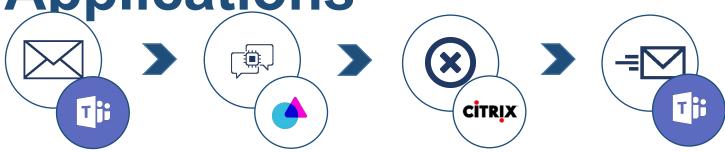

- 1. User getting his applications stuck in Citrix, sends a request through Microsoft Teams.
- **2. Ubibot** NLP triggers the Citrix troubleshooting process on **UbiRPA**.
- 3. UbiRPA connects Citrix Director and log off all running application for the specific user.
- 4. The user is then notified through Teams to check is his issue is solved.

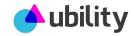

## DLP release code

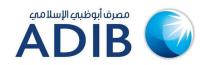

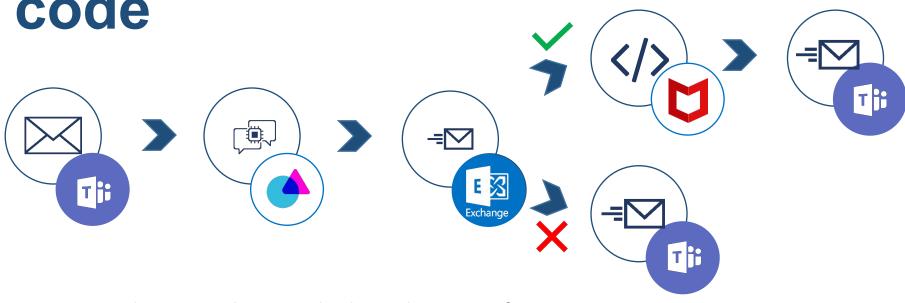

- 1. User sends a DLP release code through Microsoft Teams.
- **2. Ubibot** NLP triggers the DLP release code process on **UbiRPA**.
- 3. UbiRPA sends an email to the user's manager requesting approval for DLP code.
- 4. If manager approves the request, *UbiRPA* connects to Mcaffe EPO and get a DLP code for the user.
- 5. DLP code shared with user via Teams.

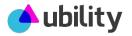

### PC

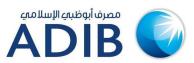

#### Slowness

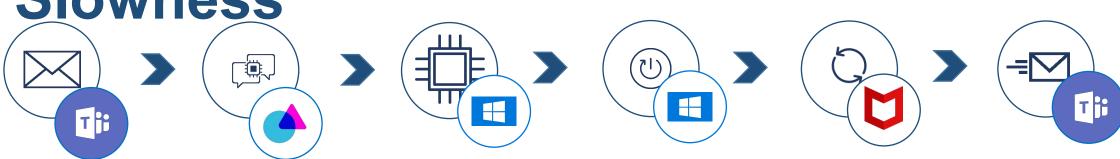

- 1. User experiencing slowness on his corporate PC, sends a request through Microsoft Teams.
- 2. Ubibot NLP triggers the PC slowness process on UbiRPA.
- 3. UbiRPA connects to PC and check the CPU & memory. If high, restart PC.
- 4. Otherwise run Mcafee antivirus automatically.
- 5. user informed via Teams.

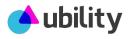

## **Creating a Distribution Email**

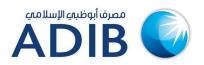

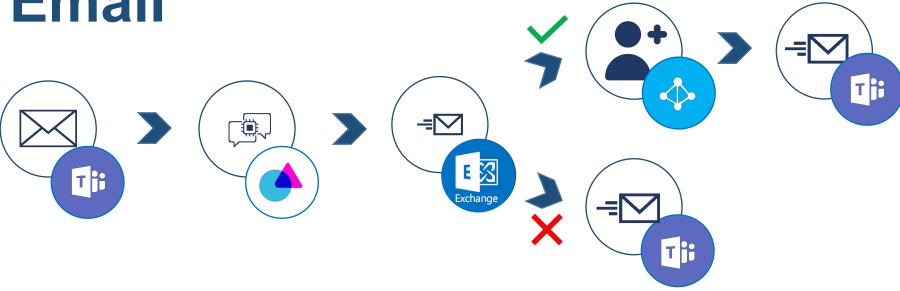

- 1. A request is sent from Teams for a new E-mail account to be created.
- 2. Ubibot NLP picks it up and requests manager approval via Email.
- 3. If accepted a distribution email is created on Exchange.

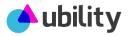